## 标准草案完成后续步骤简[介](#page-0-0)

IEEE 标准官方语言是英文,标准草案开启投票步骤需要用英文进行交流和在线提交。 经过工作组成员对标准内容的起草、技术讨论和对内容的补充修改,形成了完整的标 准草案(standard draft)。若该标准草案已经在工作组会议上投票通过,表示工作组已 经对标准草案全部内容达成共识,标志着已完成文本写作,后续不会有技术修改。如果在 工作组投票通过标准草案后发生对标准草案的技术修改,需要重新在工作组内进行投票。

请点击下面链接下载检查表(checklist) <https://mentor.ieee.org/myproject/Public/mytools/draft/chklist.pdf> 检查标准草案是否足 够完备可以进行提交。列表中的检查项不涉及技术内容。如果发现标准草案不够完备,请 按照相关要求进行补充和修改。检查修改完成后,后续步骤如下:

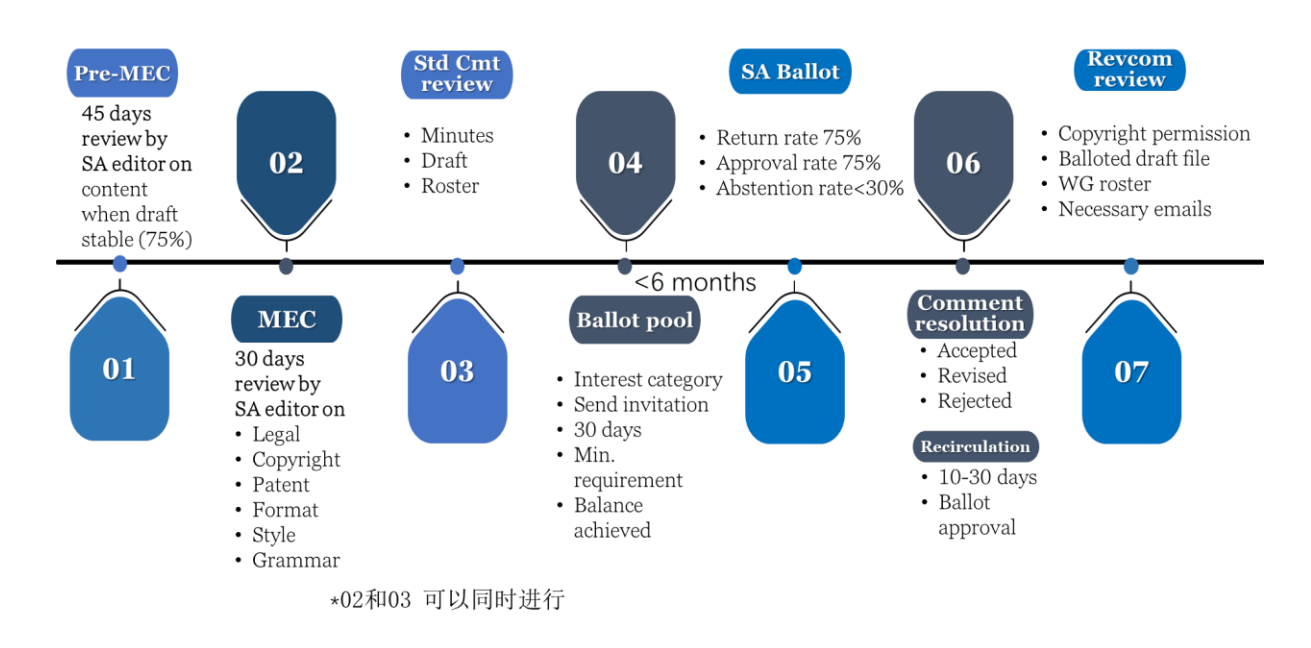

#### 1. 提交 Pre-MEC (early draft review)

对于标准编写者全部来自非英语国家的标准工作组,当标准草案达到了稳定状态,即完成 度达到 75%且通过了工作组内部投票时,由负责该工作组的项目经理在线提交标准草案并 申请 Pre-MEC 审查。审查会在 45 天内完成。负责审查的编辑会对标准草案的内容进行检查 并将意见反馈给项目经理,由项目经理协助工作组按照编辑的反馈意见对标准草案内容进 行修改。在解决了所有问题后,才可进行第 2 步, 即启动 MEC。

<span id="page-0-0"></span> $^{\rm 1}$  2022 年 8 月 25 日由 IEEE 中国代表处高级经理赵盟和标准经理刘佳佳组织召开了网 络研讨会,针对参与 IEEE 标准开发的人员分别介绍了 IEEE 标准强制编辑审查(MEC)以及 标准撰写的注意事项以及 IEEE 标准草案定稿后流程(技术审查、投票邀请、投票评审、意 见处理、再循环和形式审查)。会上使用的讲义 PPT 以及线上讲解视频请访问微云进行下载: <https://share.weiyun.com/GDyc0CsV>

### 2. 启动 MEC(Mandatory Editorial Coordination)

工作组主席在线提交 MEC 进行 IEEE SA 编辑初审, 确认基本格式, 版权以及法律方面 是否存在潜在的问题。

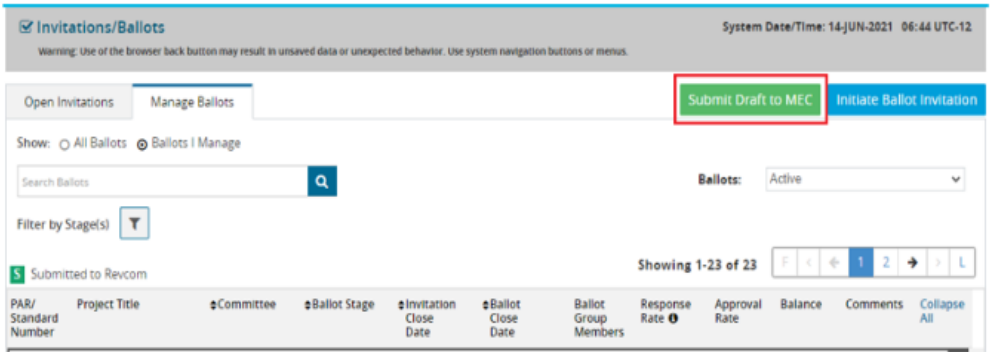

在 myProject 主页面点击 Menu 后选择 Invitations and Ballots 选项,然后点击 Submit Draft to MEC 按钮。

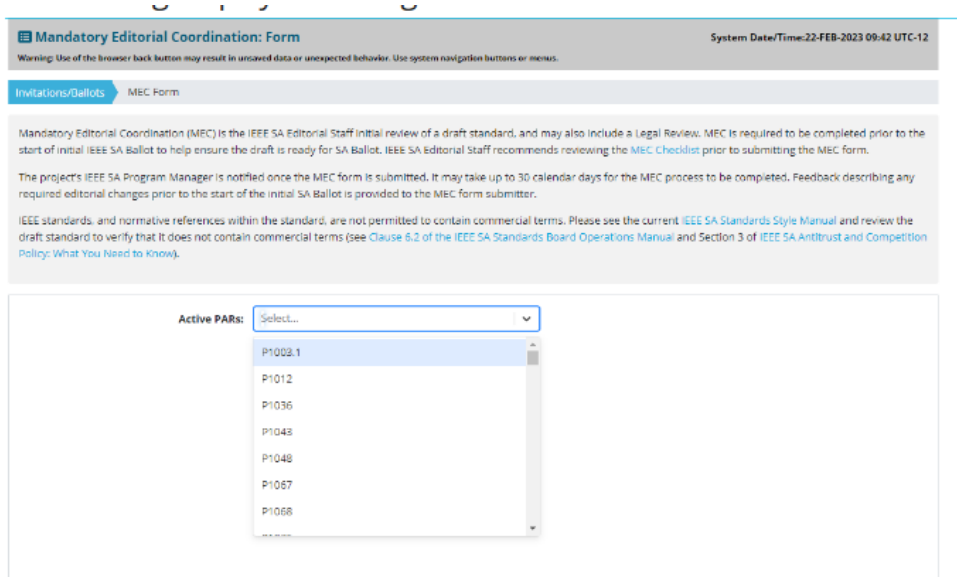

从下拉列表里面选择所要提交的标准项目编号。列表里只出现你当前管理的标准项目 的编号。

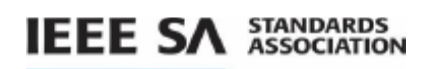

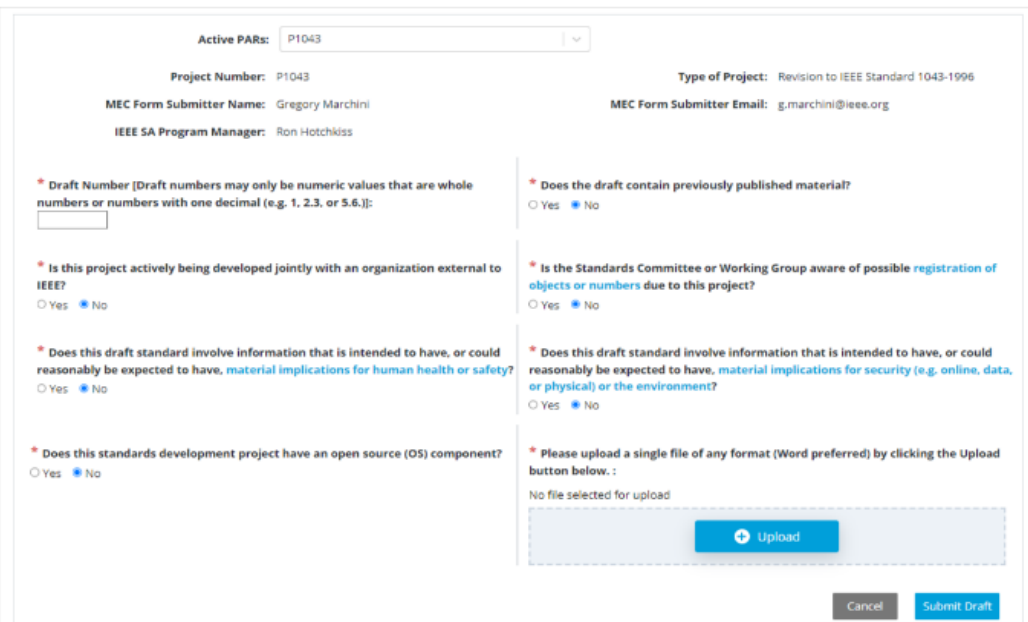

myProject 系统中的可用信息将会被预先自动填写在表单当中并在屏幕上显示。用户 填写完表单后点击 Upload 按钮。

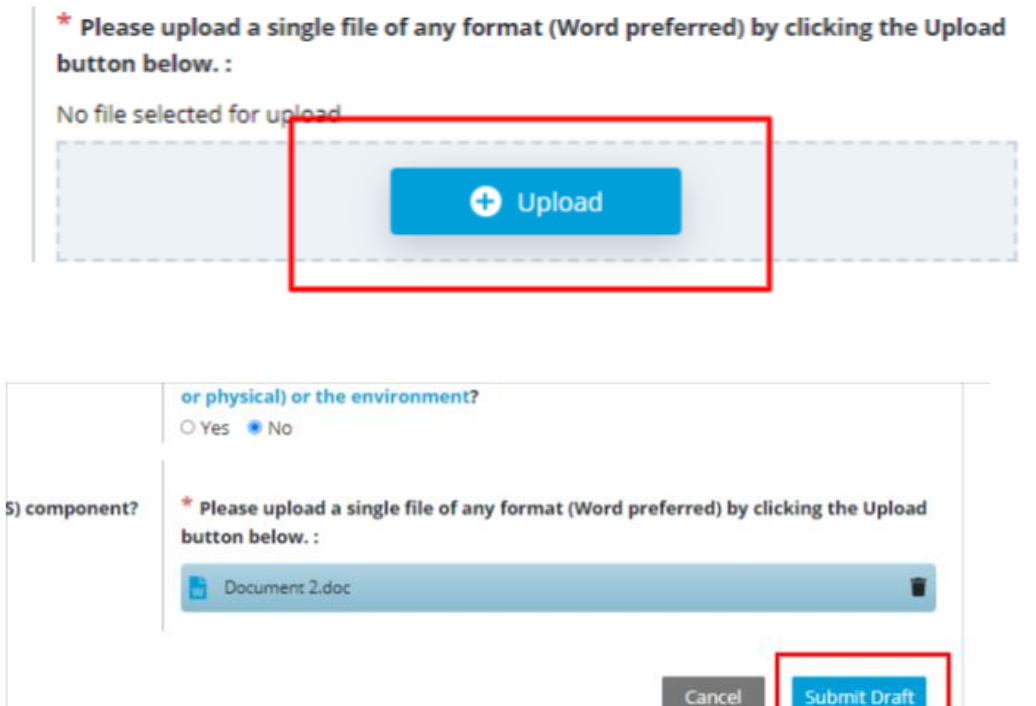

提交后,会收到提交确认邮件,同时在系统信息当中也可以收到相应确认。

MEC 为期 30 天, 分配的责任编辑(由 IEEE 标准协会编辑团队指派的 editor)最终出 具报告(MEC report)。责任编辑会查阅所有涉及法务包括专利和版权方面的内容, 如发现 有上述相关问题,工作组主席会收到来自 MEC 责任编辑的电子邮件通知。工作组需要在 SA ballot 前按照 MEC Report 的要求完成标准草案整改或者提供必要的材料。

#### 3. 向标准技术委员会申请批准 SA ballot

工作组主席将会议纪要(记录工作组投票同意进行 SA ballot 的 motion 以及投票结 果的 meeting minutes)、标准草案(standard draft)和参会花名册(roster)通过电子 邮件发送项目归属的标准技术委员会(SC)主席/秘书/标委会代表并抄送给标委会的项目 经理,请标准技术委员会批准同意草案进行 SA ballot。邮件可以用如下标题:

< [Action Required!] IEEE PXXXX submit the draft for XXX SC approval of IEEE SA Ballot >

并在邮件中包含"Please review the draft and approve the draft to IEEE SA Ballot."描述。

#### 4. 在线建立投票池和发送投票邀请

主席完成操作步骤 1 和 2 后, 请使用主席账号登录

https://development.standards.jeee.org/my-site 在 My Project 系统上建立投票池, 时长 30 天。请下载并参考如下指南 6.2 进行操作。

Download the myproject user quide

工作组主席需要设置邀请的发送范围和领域,可以选择一个或多个和标准相关的领 域。所选领域内所有表达过对你们标准感兴趣的 IEEE-SA 会员都会收到投票邀请。

工作组主席需要选择投票者类别。最少选择三个类别。建议选尽量多的细分类别,以 避免某一类别的参加投票者比例超过总数的 1/3 从而导致投票池无法有效建立。

如有相关问题可以咨询标准经理。本步骤不需要提供 draft。

投票池建立邀请开启后,请通知本工作组的公司代表加入投票池。公司代表(DR)请用 IEEE 网站个人账号登录 MyProject,若没有账号请到

<https://www.ieee.org/profile/public/createwebaccount/showRegister.html> 免费申请即 可。登录后加入投票池方式请参见指南的 6.4 节。到 Ballot Invitation 30 天期满时, 投票池最少要有 10 个 IEEE SA 个人会员 (Individual Project)或者 5 家 IEEE SA 实体会 员(Entity Project),方可达到投票池建立的基本条件。如果没有达到最低要求,或者 某一类别的投票者所占比例高于 1/3, 工作组主席可申请将投票邀请延期 15 天。

步骤 1  $($ 启动 MEC)操作完,方可开始步骤 2(向 sponsor 申请批准 SA ballot), 步骤 4(开启 SA ballot)必须在步骤 1,步骤 2,步骤 3(建立投票池、发送投票邀请)完成之后 开始。SA ballot 一旦开始, 则投票邀请不能重新开放。

#### 5. 开启 SA ballot

当收到标准技术委员会主席同意开启 SA ballot 的通知后,同时投票池开放时间截 止,工作组主席在 6 个月内可上载标准草案(standard draft)的 pdf 文件开始 SA ballot  $($ 参见指南 user guide 6.9)。如果在 6个月内没有开启 SA ballot, 则投票小组失效, 而需要重新开启投票池进行投票邀请。SA ballot 时长最短 30 天。

请在上载 PDF 文件前检查:

- MEC 的意见已经处理,尤其是必须在 SA Ballot 前完成的修改。
- 草案无修改痕迹并转成 PDF
- 所有的版权声明以及时间都是当前的(包括页脚上面的声明)
- 首页的名称以及页眉的名称是正确的(Project #, date)

○ 文件名字里面需要包含草案版本号(P####\_D2.PDF)

○ 草案里面每行的标号不能缺漏

如果标准草案满足全部要求,而且中间没有任何时间耽搁的话,在发起投票邀请 (ballot invitation) 大概 60+天后能够完成投票。

SA-ballot 投票有效且通过的三个条件:

1)需要投票小组中不少于 75%的人投票

2)弃权票比例小于 30%

3)投赞成票的比例不小于赞成票和反对票总数的 75%

工作组可参见指南 6.12 查看投票结果,并需要对评论进行逐条处理。具体要求可参见 《标准草案投票意见处理后续步骤简介》。

从 SA 投票开始之日起, 将自动开始 60 天的公众审查(Public Review)期。该过程自 动开启,勿需主席进行操作。公众审查结束后,项目经理会通知工作组主席公众审查的意见。 <https://publicreview.standards.ieee.org/public-review-web/public-app>

IEEE SA 公众审查过程为任何感兴趣的团体提供了一个机会,可以对开启投票的草案发 表评论,并获得 IEEE 工作组的答复。尽管在公众评审中的评论不会对 SA Ballot 的投票结 果造成影响,工作组仍需要对公共评审的所有评论认真阅读讨论并逐条进行回复。